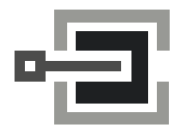

**Betreiberhandbuch** 

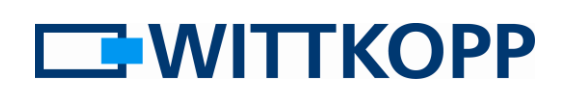

Anleitung für System- und Nutzeradministratoren

#### Hinweis:

Warnhinweise, Zeichen- und Begriffserklärung sowie Haftungsausschlüsse entnehmen Sie bitte dem Mantelbogen.

#### **Inhaltsverzeichnis**

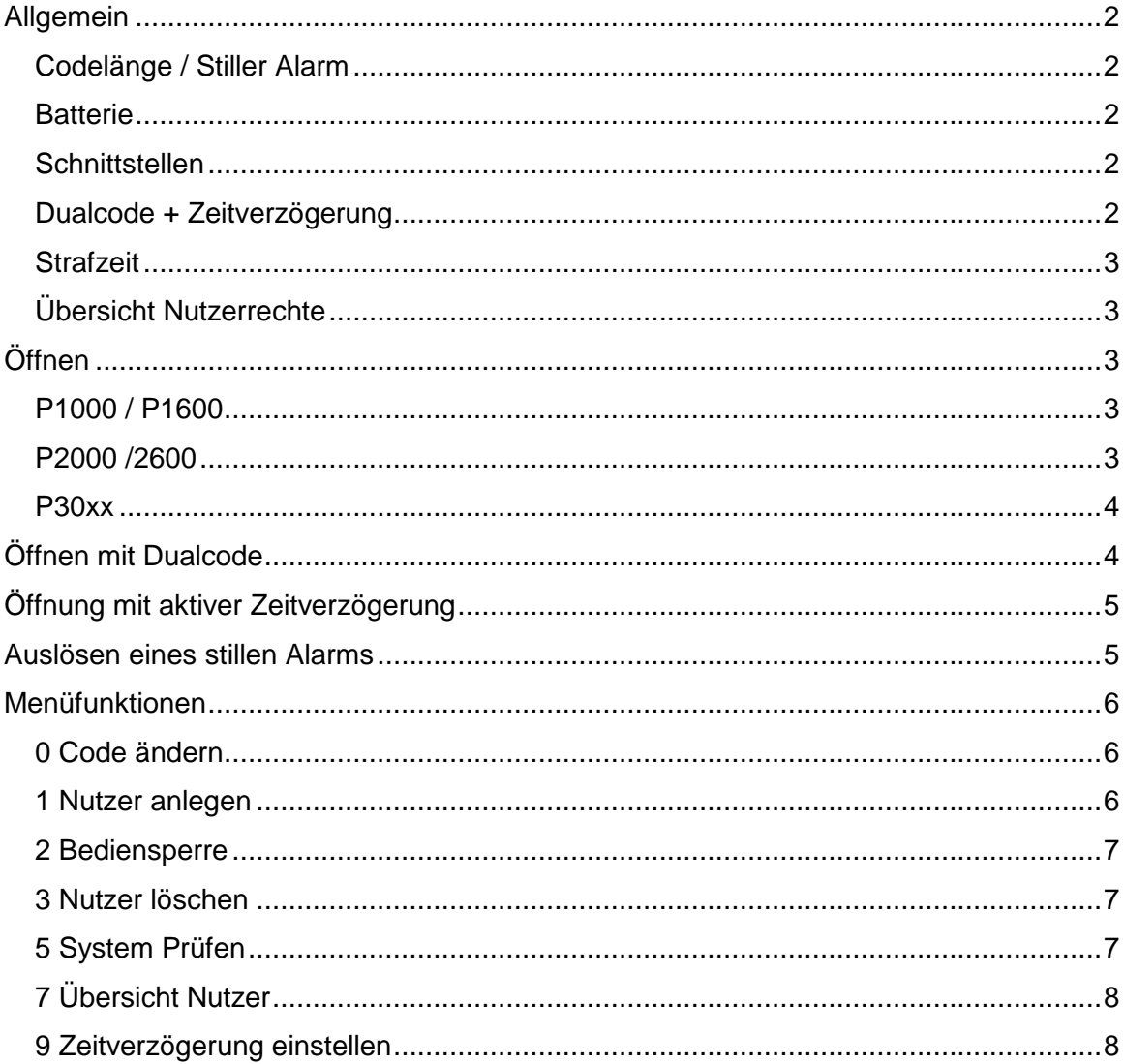

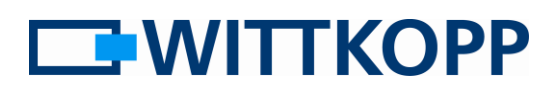

<span id="page-1-0"></span>**Allgemein**

Je nach Einrichtung kann die Öffnung eines Schlosses zusätzlichen Beschränkungen unterliegen. Auch eine Kombination dieser Restriktionen ist möglich:

Anleitung für System- und Nutzeradministratoren

- 1. **Zeitverzögerung** → Eine Öffnung ist (mit Ausnahme des Nutzers 9) erst nach Ablauf einer definierten Verzögerungszeit möglich.
- 2. **Dualcode**  $\rightarrow$  Eine Öffnung ist nur mit zwei gültigen Nutzercodes möglich. (auch 4-Augenprinzip)

Der Dualcode / das 4 Augenprinzip kann nicht durch den Nutzer aufgehoben werden und ist werkseitig eingestellt [Level 25].

#### <span id="page-1-1"></span>**Codelänge / Stiller Alarm**

Normalerweise hat jeder Nutzercode eine Länge von 6 Ziffern (0-9) [Level 5]. Ist ein stiller Alarm konfiguriert [Level 15], erhöht sich die Anzahl der Codeziffern auf 7 Stellen. Die 7. Codeziffer ist daher in der folgenden Beschreibung gegraut dargestellt. Die Auslösung erfolgt durch Veränderung der letzten Codeziffer.

#### <span id="page-1-2"></span>**Batterie**

Das Schloss wird durch eine 9V Blockbatterie (Alkali-Mangan) mit Strom versorgt.

Bei unzureichender Batterieladung erfolgt nach Codeeingabe ein Warnsignal. Es ertönt mehrmals hintereinander ein Warnton mit wechselweise blinkender roter LED.

Wechseln Sie schnellstmöglich die Batterie. Die programmierten Codes bleiben während des Batteriewechsels erhalten.

#### **Schnittstellen**

Bei Schlössern, die auf Level 5 konfiguriert sind, ist nur die Schnittstelle für analoge Eingabeeinheiten aktiv. Der zweite Anschluss kann lediglich zur Spannungsversorgung per Signalbox oder Netzteil verwendet werden.

Bei Schlössern mit Level 15 ist die stille Alarm Funktion vorkonfiguriert. Damit ist über den zweiten Anschluss über eine entsprechende Hardware [Signalbox] der Alarmkontakt herausgeführt sowie über einen Eingang eine Sperrfunktion verfügbar.

#### <span id="page-1-3"></span>**Dualcode + Zeitverzögerung**

Bei aktiviertem Dualcode entspricht der Öffnungsvorgang nach Ablauf der Verzögerungszeit dem beschriebenen Öffnungsprozedere.

"Nutzer 9" kann bei aktiver Dualcodebedingung (4-Augenprinzip) [Level 25] während der Verzögerungszeit alleine öffnen. Eine Dualcodebedingung besteht dadurch, dass der Nutzer 9 alleine die Verzögerungszeit nicht starten kann.

Eine ungültige Codeeingabe während der Freigabezeit sorgt dafür, dass der Vorgang abgebrochen wird und die Zeitverzögerung erneut gestartet werden muss.

Die Eingabe eines gültigen Codes während der Öffnungsverzögerungszeit wird positiv quittiert, hat jedoch keine Auswirkung. Eine begonnene Öffnungsverzögerungszeit kann durch das Drücken einer beliebigen Taste abgebrochen werden.

### **Primor xxxx Betreiberhandbuch**

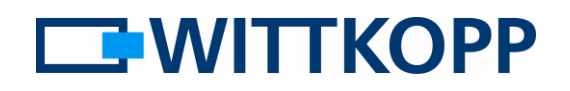

Anleitung für System- und Nutzeradministratoren

#### <span id="page-2-0"></span>**Strafzeit**

Nach 4 ungültigen Codeeingaben erfolgt eine Strafzeit von 5min. Bis zur Eingabe eines gültigen Codes wird dann jeweils

nach zwei falschen Eingaben erneut eine Strafzeit ausgelöst

#### <span id="page-2-1"></span>**Übersicht Nutzerrechte**

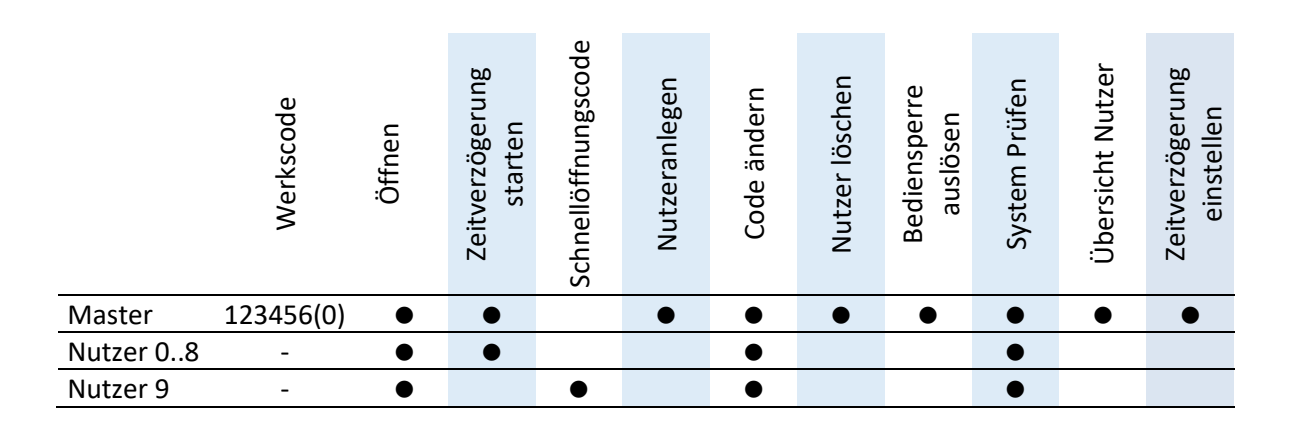

#### <span id="page-2-2"></span>**Öffnen**

#### <span id="page-2-3"></span>**P1000 / P1600**

Dieser Schlosstyp verfügt über einen Schwenkriegel. D.h. nach Freigabe des Sperrmechanismus wird der Riegel durch die Riegelwerksbewegung aus der Verschlussposition gedrückt. Mit dem Verschluss des Riegelwerks kehrt auch

#### <span id="page-2-4"></span>**P2000 / P2600**

Hier wird ein Vollriegel über Achse von außen über eine drehbares Tastaturgehäuse oder einen zusätzlichen Bedienhebel angetrieben. Der schlossinterne Sperrmechanismus gibt die Drehbewegung für ca. 3s frei, wenn ein gültiger Öffnungscode erkannt der Schlossriegel federbelastet automatisch wieder in die Verriegelungsposition zurück. Der Verschluss erfolgt ohne weitere Aktion durch den Nutzer dadurch automatisch.

wurde und alle Nebenbedingungen (keinerlei Sperren aktiv) erfüllt sind. Der Verschluss muss durch den Nutzer manuell erfolgen, nachdem das Riegelwerk sich wieder in Verschlussposition befindet.

### **Primor xxxx Betreiberhandbuch**

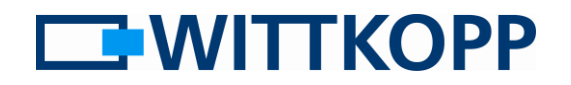

Anleitung für System- und Nutzeradministratoren

#### <span id="page-3-0"></span>**P30xx**

Motorschlösser der Serie P30xx verfügen über einen federbelasteten Vollriegel. D.h. nach einer Öffnung wird der Riegelantrieb nach ca. 3s wieder in Verschlussposition gefahren. Steht dabei das Riegelweg nicht auch wieder Verschlussposition, d.h. der Riegel kann

noch nicht in den freien Schart einfahren, legt sich dieser federbelastet an die Sperrkanten des Riegelwerks an. Mit Verschluss des Riegelwerks springt der Riegel dann in Verschlussposition und verriegelt automatisch ohne weitere Aktion durch den Nutzer.

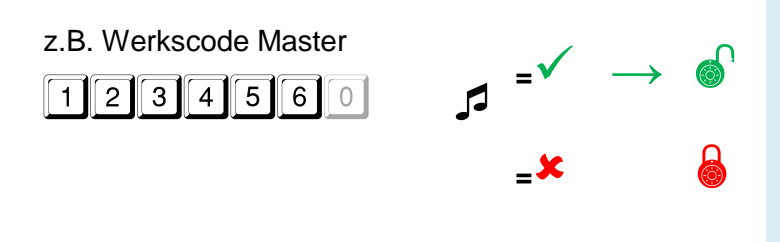

Die Eingabe des Öffnungscodes kann direkt ohne Anwahl o.ä. erfolgen. Der Riegel wird nach Eingabe eines gültigen Codes für ca. 3 Sekunden frei gegeben bzw. zurück gefahren. Öffnen Sie das Wertbehältnis nach der Codeeingabe innerhalb dieses Zeitraumes.

#### <span id="page-3-1"></span>**Öffnen mit Dualcode**

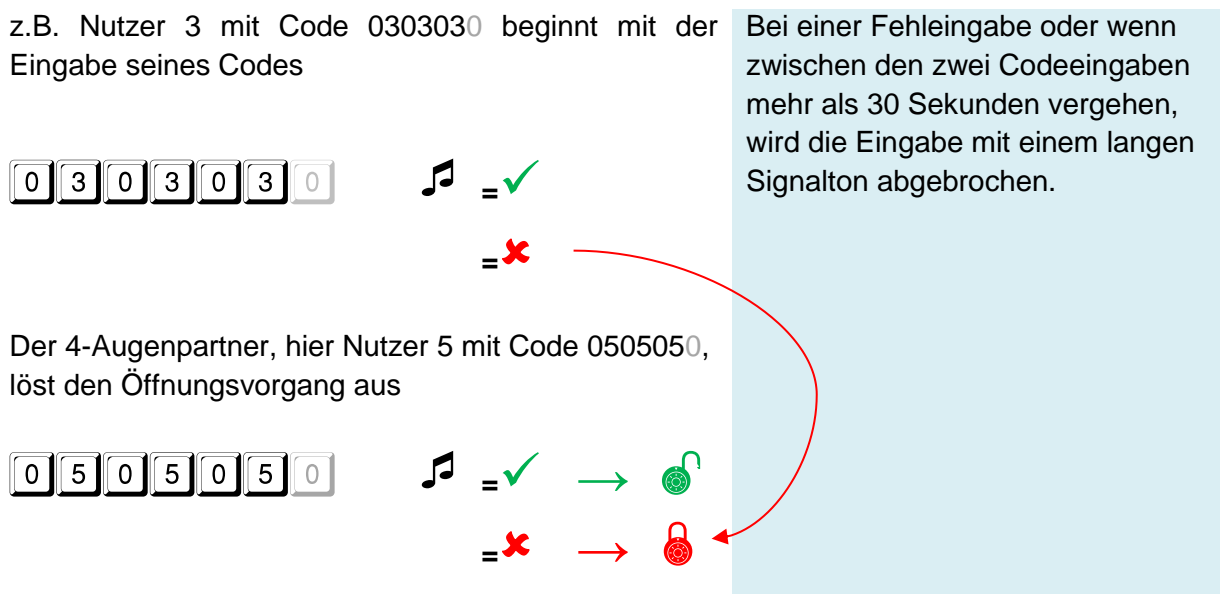

Die Verschlusskontrolle erfolgt über den Bedienhebel des Riegelwerks und muss nach jedem Verschluss durchgeführt werden. (ausgenommen P2000, Verschlusskontrolle über Tastaturstellung oder Bedienknebel möglich)

**Betreiberhandbuch**

Anleitung für System- und Nutzeradministratoren

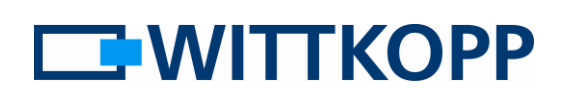

#### <span id="page-4-0"></span>**Öffnung mit aktiver Zeitverzögerung**

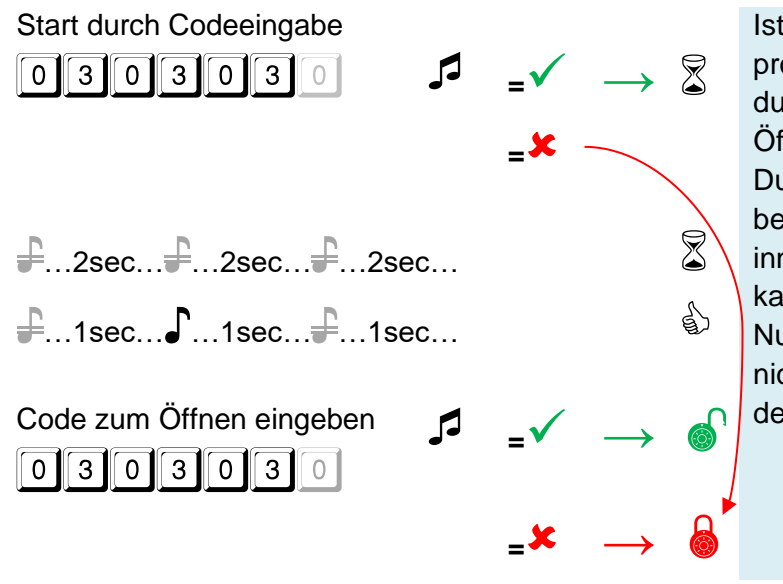

Ist eine Zeitverzögerung programmiert, muss zunächst diese durch Eingabe eines gültigen Öffnungscodes gestartet werden. Durch erneute Eingabe eines beliebigen, gültigen Nutzercodes innerhalb des Öffnungszeitfensters kann dann geöffnet werden. Nutzer 9 kann die Verzögerung nicht starten, dafür aber vor Ablauf der Verzögerungszeit öffnen.

#### <span id="page-4-1"></span>**Auslösen eines stillen Alarms**

z.B. Öffnungscode 1234567

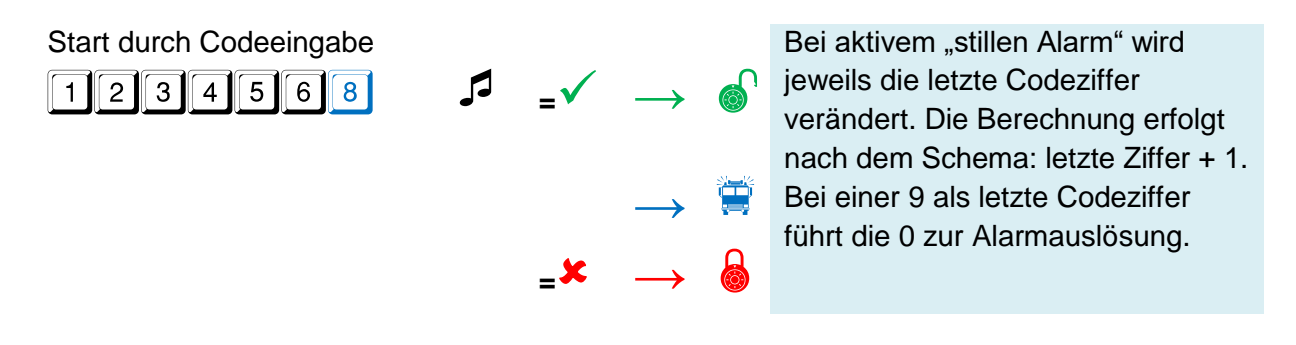

Die Verschlusskontrolle erfolgt über den Bedienhebel des Riegelwerks und muss nach jedem Verschluss durchgeführt werden. (ausgenommen P2000, Verschlusskontrolle über Tastaturstellung oder Bedienknebel möglich)

Anleitung für System- und Nutzeradministratoren

**EWITTKOPP** 

#### <span id="page-5-0"></span>**Menüfunktionen**

Erfolgt am Ende eines Menüschritts eine Ablehnung (langer Signalton) wird das Prozedere abgebrochen und die Menüfunktion verlassen.

Bei aktivem Dualcode muss **vor** einem Menüeinsprung ein gültiger Nutzercode eingegeben werden. Erst danach erfolgt die Menüwahl.

#### <span id="page-5-1"></span>**0 Code ändern**

z.B. 1234560 auf 1111111 ändern

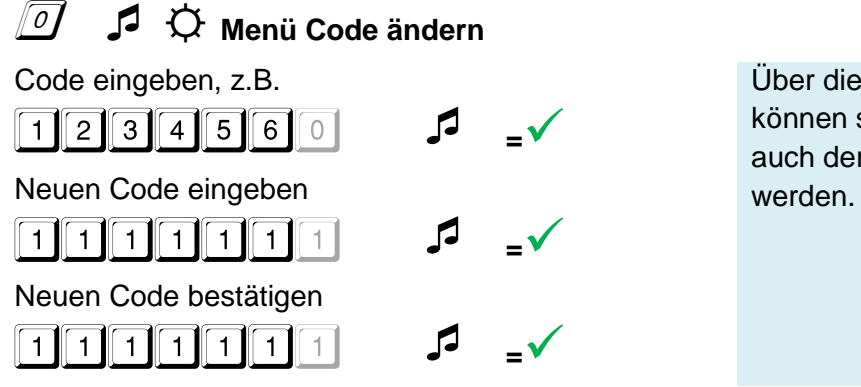

Code wurde erfolgreich geändert

#### <span id="page-5-2"></span>**1 Nutzer anlegen**

z.B. Nutzer Nr. 3 anlegen

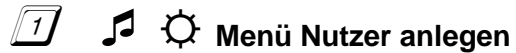

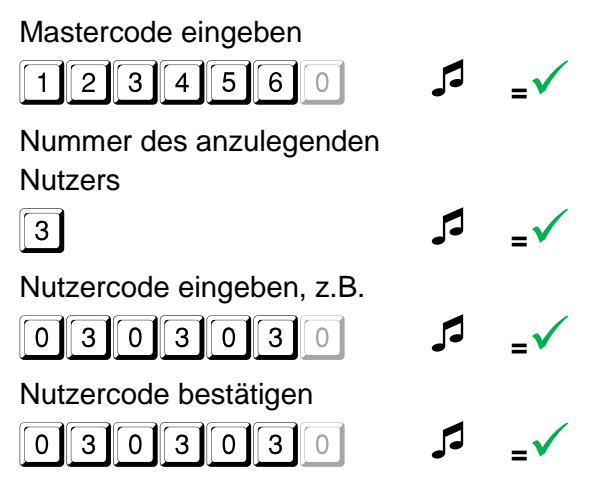

Über die Änderungsfunktion können sowohl die Nutzercodes als auch der Mastercode geändert

Ein neuer Benutzercode wird nur angenommen, wenn der Code sich an zwei Stellen um eine Ziffer von einem bestehenden Code unterscheidet.

Ist eine Öffnungsverzögerung programmiert, kann der Benutzer 9 für den Sofortöffnungscode nur in der Öffnungsfreigabezeit angelegt werden.

**Betreiberhandbuch**

Anleitung für System- und Nutzeradministratoren

<span id="page-6-0"></span>**2 Bediensperre**

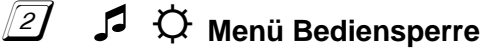

Mastercode eingeben

**1** 2 3 4 5 6 0 **5** 

Alle Nutzer wurden aktiviert / deaktiviert

Mit dieser Funktion werden alle Nutzer gesperrt bzw. wieder frei gegeben. Alle Codes bleiben erhalten.

#### <span id="page-6-1"></span>**3 Nutzer löschen**

Bei aktivem Dualcode kann der Nutzer, der mit einer Codeeingabe den Menüeinsprung möglich gemacht hat nicht gelöscht werden.

#### z.B. Nutzer Nr. 2 löschen

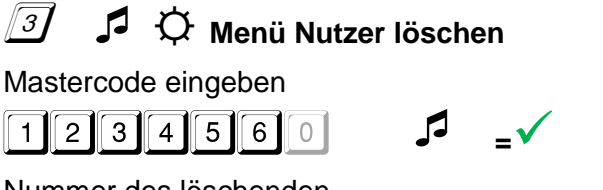

Der Master kann einen Benutzer löschen. Das Löschen des Masters ist nicht möglich.

Nummer des löschenden **Nutzers** 

**<sup>=</sup>**✓

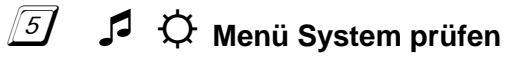

Tasten in der Reihenfolge

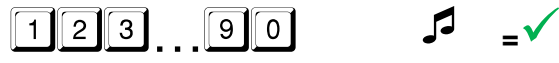

<span id="page-6-2"></span>**5 System Prüfen**

Jede Zifferntaste einmal drücken. Eine funktionsfähige Taste wird mit einem doppelten Tonsignal quittiert. Eine nicht erkannte Taste wird mit einem langen Tonsignal quittiert und der Funktionstest abgebrochen. Das System muss überprüft werden.

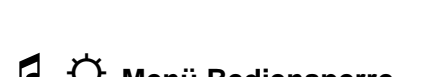

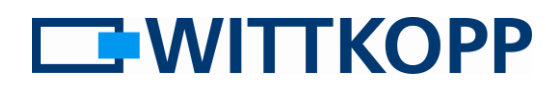

**Betreiberhandbuch**

Anleitung für System- und Nutzeradministratoren

# **EWITTKOPP**

### <span id="page-7-0"></span>**7 Übersicht Nutzer**

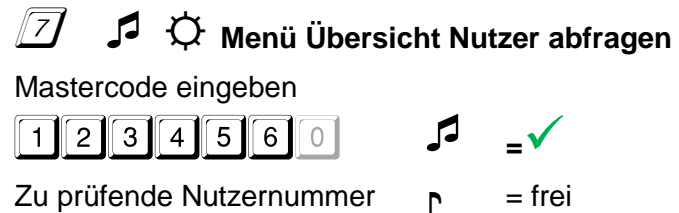

 $\sqrt{2}$ = belegt

Beenden der Abfrage

 $315161$ 

**<sup>=</sup>**✓

Diese Funktion gibt eine Übersicht über die Anzahl der freien bzw. schon belegten Benutzer.

Selektiv kann so geprüft werden, ob ein oder mehrere bestimmte Nutzer bereits angelegt sind.

#### <span id="page-7-1"></span>**9 Zeitverzögerung einstellen**

z.B. 10 min Zeitverzögerung mit einem Öffnungsfenster von 5 min

### ☼ **Menü Zeitverzögerung**

Mastercode eingeben

 $\boxed{1}$   $2$   $\boxed{3}$   $\boxed{4}$   $\boxed{5}$   $\boxed{6}$   $\boxed{0}$ 

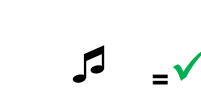

Verzögerungszeit einstellen

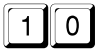

Freigabezeit

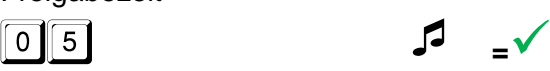

Verzögerungszeit bestätigen

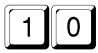

Freigabezeit bestätigen

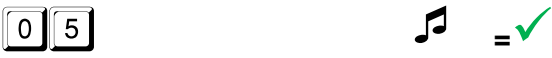

### **Kundendienst**

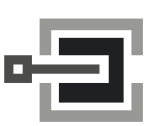

CLAVIS Deutschland GmbH Grüner Weg 38 34117 Kassel

Telefon: +49 (0)561 988 499-0 E-Mail: info@tresore.eu Internet: www.tresore.eu www.tresorschloss.de

Ein Heraufsetzen der Öffnungsverzögerungszeit kann jederzeit erfolgen. Eine Reduzierung der Öffnungsverzögerungszeit bzw. eine Deaktivierung der Zeitverzögerung ist nur während der Freigabezeit möglich.

Um die Zeitverzögerung zu deaktivieren, ist die Verzögerungszeit auf 00 und die Freigabezeit auf 01 zu setzen.

Wertebereich: Verzögerungszeit 01 bis 99 min. Freigabezeit 01 bis 19 min.